## Predictive Margins and Marginal Effects in Stata

<span id="page-0-0"></span>Ben Jann

University of Bern, jann@soz.unibe.ch

#### 11th German Stata Users Group meeting Potsdam, June 7, 2013

#### **Outline**

- **•** Motivation
- o margins and marginsplot
- regplot

#### **Motivation**

- **•** For a long time, regression tables have been the preferred way of communicating results from statistical models.
- However, interpretation of regression tables can be very challenging in the case of interaction effects, categorical variables, or nonlinear functional forms.
- Moreover, interpretational difficulties can be overwhelming in nonlinear models such as logistic regression. In these models the raw coefficients are often not of much interest; what we want to see for interpretation are effects on outcomes such as probabilities, not on "latent" variables such as log odds.<br>'
- Fortunately, Stata has a number of handy commands such as margins, contrasts, and marginsplot for making sense of regression results.

#### Example: Factorial Survey on Just Incomes

- Mail survey among a random sample of the Swiss population  $(N = 1945)$ . Written questionnaire in German, French and Italian.
	- $\triangleright$  Data collected in fall 2010 as part of a follow-up survey to the "Swiss" Environmental Survey 2007"

(see [http://www.socio.ethz.ch/research/umweltsurvey/umweltsurvey2007\)](http://www.socio.ethz.ch/research/umweltsurvey/umweltsurvey2007)

- **•** Respondents were asked to judge short text descriptions of (fictional) individuals (so called "vignettes"), in which certain elements are varied at random.
- **•** For our research objective, we used vignettes describing men and women employing the following  $2 \times 2 \times 2 \times 3$  design:
	- $\blacktriangleright$  male vs. female
	- $\triangleright$  single without children vs. married without children
	- $\triangleright$  average work effort vs. above-average work effort
	- $\triangleright$  income levels: 5000 CHF, 5500 CHF, 6000 CHF

## **Example: The Vignette**

**1. In letzter Zeit wird viel über die Höhe von Löhnen in verschiedenen Berufen gesprochen. Wir interessieren uns für Ihre persönliche Einschätzung zu diesem Thema.**

Stellen Sie sich die folgende Situation vor:

{Herr | Frau} Müller, 25-jährig, {allein stehend und ohne Kinder | verheiratet in kinderloser Ehe}, arbeitet als kaufmännische{r|} Angestellte{r|} im Rechnungswesen eines mittleren Dienstleistungsbetriebs und erbringt dort {überdurchschnittliche | durchschnittliche} Leistungen. {Sein | Ihr} monatliches Bruttoeinkommen beträgt {5'000 | 5'500 | 6'000} Franken.

**Wie bewerten Sie das Einkommen dieser Person? Ist das Einkommen Ihrer Meinung nach gerecht oder ist es ungerechterweise zu hoch oder zu niedrig?** 

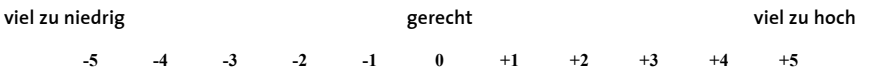

#### Example: The Data

```
. use vignettes
(2010 Vignette Study on Just Incomes)
. d
Contains data from vignettes.dta<br>obs: 1.482
                    182 2010 Vignette Study on Just Incomes 2010 Vignette Study on Just Incomes
 vars: 13 13 11:16<br>size: 51.870 (dta has notes)
                                                    ( dta has notes)
               storage display value<br>type format label
variable name type format label variable label
vrating double %13.0g vrating Vignette: rating (-5=much too low, 5=much too high)<br>vmale byte %8.0g vmale Vignette: male
vmale byte %8.0g vmale Vignette: male
vmarried byte %8.0g vmarried Vignette: married<br>veffort byte %25.0g veffort Vignette: above-a
veffort byte %25.0g veffort Vignette: above-average work effort
vinc int %10.0g by Vignette: income (CHF per month)<br>
rmale byte %8.0g rmale Respondent: male
rmale byte %8.0g rmale Respondent: male<br>rage byte %8.0g byte Respondent: age
rage byte %8.0g Respondent: age
reducyrs double %10.0g           Respondent: years of education<br>
rright         byte   %8.0g         Respondent: political orientat:
                 byte %8.0g Respondent: political orientation (0=left, 10=right)<br>byte %8.0g rmarstat Respondent: marital status
rmarstat byte %8.0g rmarstat Respondent: marital status<br>rinc byte %13.0g rinc Respondent: income (CHF pe:
rinc byte %13.0g rinc Respondent: income (CHF per month)<br>wt double %10.0g sampling weights
wt double %10.0g sampling weights<br>strata byte %8.0g sampling strata
strata byte %8.0g sampling strata
```
Sorted by:

#### Example: Analysis of the Vignette Data

A simple linear regression model with the vignette responses as dependent variable – have fun interpreting!

. regress vrating vinc i.vmale i.vmarried i.veffort ///

¿ vmale##rmale##c.reducyrs##c.reducyrs, vsquish noheader

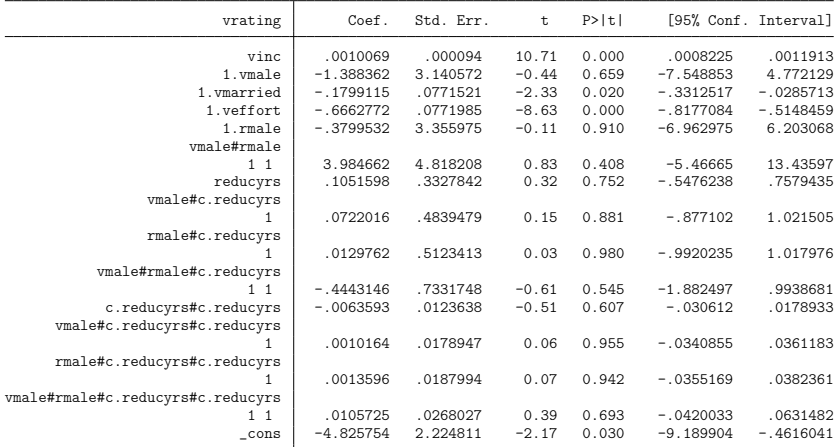

#### Example: Analysis of the Vignette Data

Questions we might have about the regression output:

- $\triangleright$  What are the overall effects of the vignette factors?
- ▶ How does the effect of vignette factor "sex" depend on education and sex of the respondent?
- $\triangleright$  What is the shape of the effect of education depending on sex?
- $\triangleright$  Can we express effects in CHF?

#### Example: Binary Dependent Variable

A logistic regression of whether income in vignette was judged as "too low" or not:

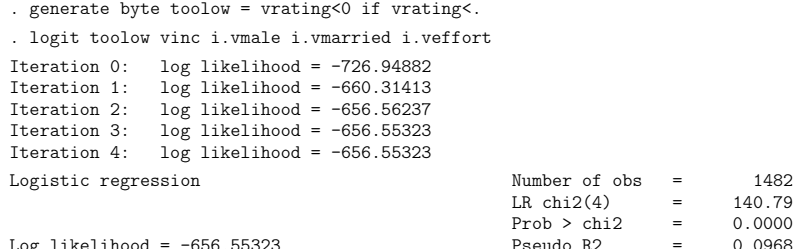

Log likelihood =  $-656.55323$  Pseudo R2 =

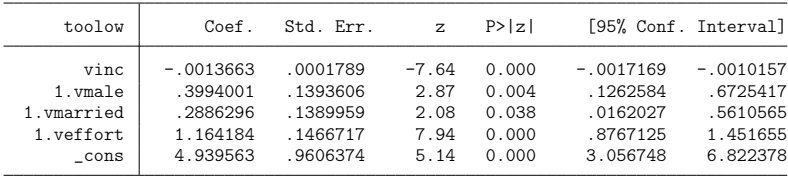

#### Example: Binary Dependent Variable

• Questions we might have about the logit output:

- $\triangleright$  What the hell do these coefficients mean?
- $\triangleright$  What is the conditional probability of "too low" depending on different levels of the factor variables?
- $\triangleright$  What is the marginal effect of the vignette factors on the probability of "too low"?

#### Stata tools to answer these questions

- **•** Stata commands margins and marginsplot can help us answer these questions.
- There's another useful command called contrast, but I am not going to talk about that.
- However, I will also show marginscontplot by Patrick Royston that will appear in one of the next issues of the Stata Journal.

#### What can margins do?

- **margins computes so-called margins of responses.** 
	- $\triangleright$  A "margin" is a statistic computed from predictions from a model while manipulating the values of the covariates.
		- $\star$  "conditional margin": a prediction from a model where all covariates are set to fixed values
		- $\star$  "predictive margin": if some covariates are not fixed
	- $\triangleright$  Computed are levels of margins for different covariate values or differences in levels of margins if covariate values are changed (or even differences in differences). The later is often called marginal effects.
	- $\triangleright$  Continuous vs. discrete marginal effects
		- $\star$  For a continuous covariate, margins computes the first derivative of the response with respect to the covariate.
		- $\star$  For a discrete covariate, margins computes the effect of a discrete change of the covariate (discrete change effects).
	- $\triangleright$  MEM: marginal effects at the mean, AME: average marginal effects, MER: marginal effects at representative values

#### Technical note

- You must use Stata's factor variable notation in the estimation command for margins to be able to compute correct results (see help fvvarlist).
	- $\triangleright$  Use the i. operator for discrete variables.
	- I Use the  $\#$  and  $\# \#$  operators for interactions.
	- If Use the c. for continuous variables involved in an interaction.

• Predictive margins / adjusted predictions (levels)

```
. quietly regress vrating vinc i.vmale i.vmarried i.veffort ///
```

```
¿ vmale##rmale##c.reducyrs##c.reducyrs, vsquish noheader
```
. margins vmale vmarried veffort

```
Predictive margins \mu Number of obs = 1482
```
Model VCE

Expression : Linear prediction, predict()

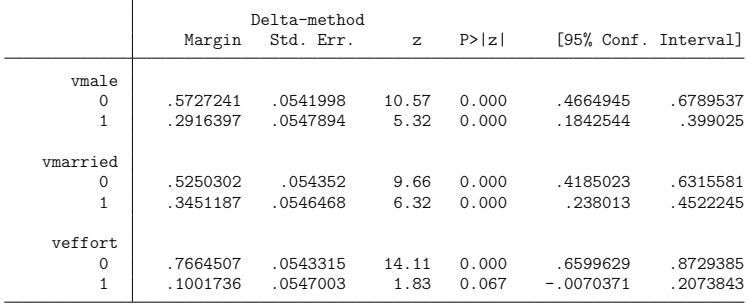

- **•** Interpretation of predictive margins for vmale:
	- If all respondents would have answered the *female* vignette (keeping the other vignette factors and the repondent's sex and education as they happen to be), then the average response would have been 0.57.
	- If all respondents would have answered the *male* vignette (keeping the other vignette factors and the repondent's sex and education as they happen to be), then the average response would have been 0.29.
	- $\triangleright$  This means that, keeping everything else constant, the same income is more likely to be judged as too low in the male vignette than in the female vignette.
	- $\triangleright$  To find out whether the difference is significant, we can use margins to compute contrasts or marginal effects.
		- $\star$  An alternative would be to specify the post option in the above command and then apply the test command (see below).

#### Contrasts (differences in levels): use the r. operator

. margins r.vmale r.vmarried r.veffort

```
Contrasts of predictive margins<br>Model VCE : OLS
Model VCE
Expression : Linear prediction, predict()
```
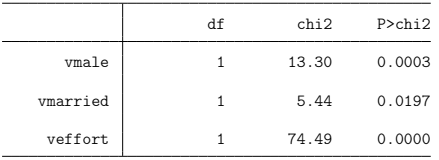

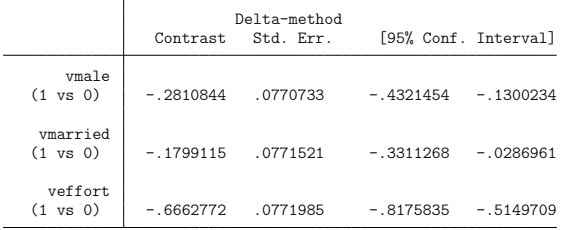

Marginal effects for discrete variables (discrete change effects): use the dydx() option

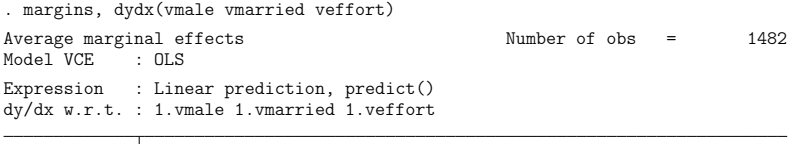

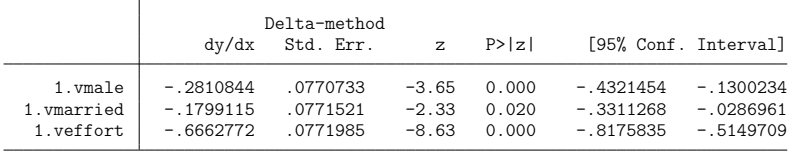

Note: dy/dx for factor levels is the discrete change from the base level.

- Interpretation contrasts / marginal effects
	- $\triangleright$  We see that both commands yield the same results.
	- $\triangleright$  The effect of male vs. female sex in the vignette is an average decrease of 0.28 points on the response scale. This is simply the difference in the predictive margins computed above.
	- $\triangleright$  The difference is highly significant with a z-value of 3.65 or a  $\chi^2(1)$ -value of 13.3 (which is simply the square of the z-value because the test has 1 degree of freedom).
	- $\triangleright$  The 95% confidence interval of the effect is -0.43 to -0.13.

- Let's start with the interaction with respondent's sex.
- Predictive margins for the vignette sex by sex of the respondent can be computed as follows:

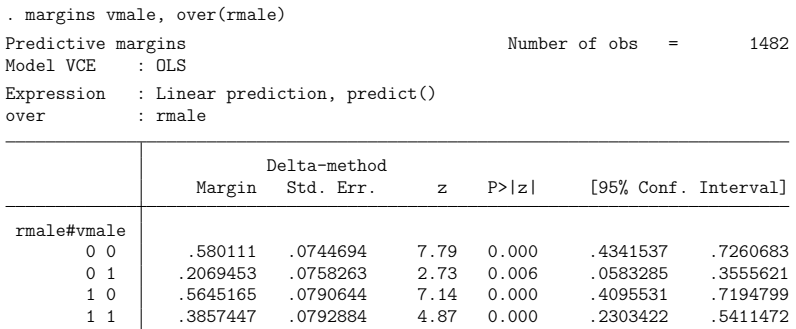

- We see that for female respondents, the difference in predictive margins for vignette sex is larger  $(0.21 - 0.58 = -0.37)$  than for male respondents  $(0.39 - 0.56 = -0.17)$ .
	- $\triangleright$  Note that the difference could be due to differential educational levels of female and male respondents, because an interaction with education was included in the regression model and the predictive margins are averaged over female and male respondents as is. We could, for example, type

. margins vmale rmale, at((omean) reducyrs)

to find out whether controlling for education changes the picture (it does a bit, but not much) (omean sets the respondent's education to the overall mean across all observations).

To find out whether effects for female and males are significant we can again resort to the  $r$ . contrast operator or the  $dydx()$  option.

• Using the r. contrast operator:

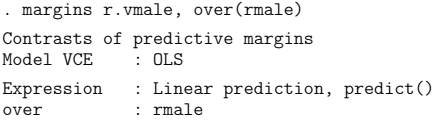

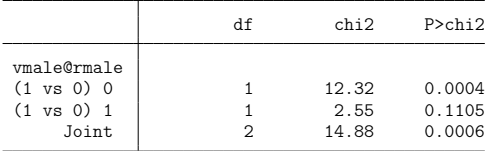

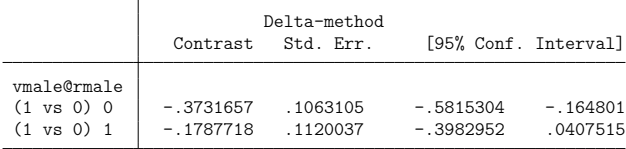

Ben Jann (University of Bern) [Predictive Margins and Marginal Effects](#page-0-0) Potsdam, 7.6.2013 21 / 65

• Using the dydx() option:

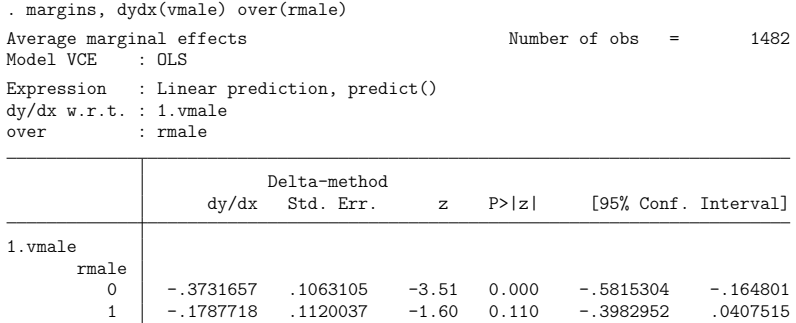

Note: dy/dx for factor levels is the discrete change from the base level.

• Mechanics of the over () option:

 $\triangleright$  Specifying over is equivalent to running margins on subpopulations. That is, the results above could also be computed by typing

> . margins if rmale==0, dydx(vmale) . margins if rmale==1, dydx(vmale)

 $\triangleright$  Beware, however, that using if can lead to biased standard errors in complex samples. A saver approach is to use the subpop() option:

. margins, dydx(vmale) subpop(if rmale==0)

. margins, dydx(vmale) subpop(if rmale==1)

- What we really want to know is whether the effect of the vignette sex is different for female respondents and for male respondents.
- We could test this, for example, as follows:

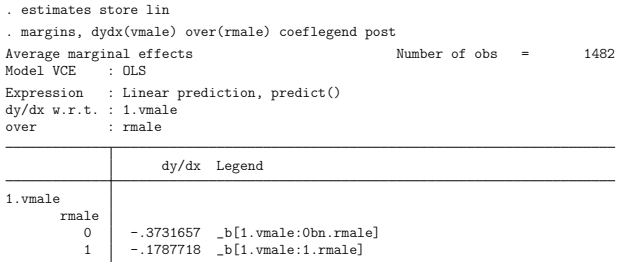

Note: dy/dx for factor levels is the discrete change from the base level.

```
. test ˙b[1.vmale:0bn.rmale] = ˙b[1.vmale:1.rmale]
(1) [1.vmale]0bn.rmale - [1.vmale]1.rmale = 0chi2( 1) = 1.58<br>ch > chi2 = 0.2083Prob \ge chi<sup>2</sup> =
. est restore lin
(results lin are active now)
```
- A more direct approach is to have margins compute an estimate for the difference in differences by adding the  $r$ . operator within the over() option.
- $\bullet$  Either type  $\dots$

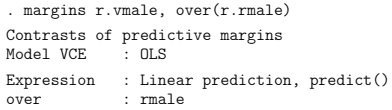

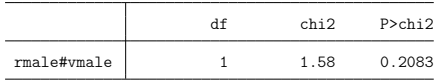

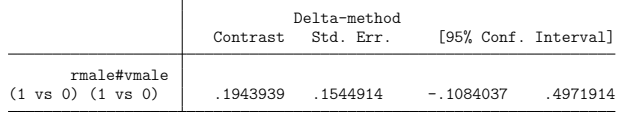

Ben Jann (University of Bern) [Predictive Margins and Marginal Effects](#page-0-0) Potsdam, 7.6.2013 25 / 65

#### $\bullet$  ... or type

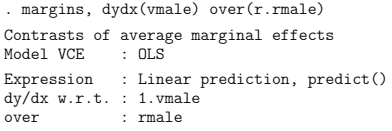

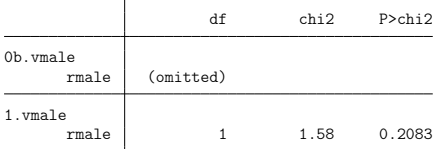

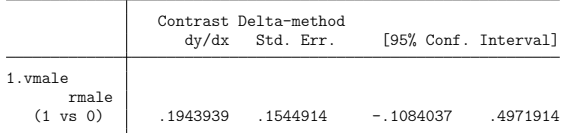

Note: dy/dx for factor levels is the discrete change from the base level.

Ben Jann (University of Bern) [Predictive Margins and Marginal Effects](#page-0-0) Potsdam, 7.6.2013 26 / 65

- Our conclusion from the above results would be that the effects of the vignette sex appears to be a bit stronger for female, but the difference is not significant.
- Again, note that there is a third variable involved in the interaction (education), so that part of the differences between the effects for female and male respondents might be due to different educational level.
- To see how the effect of the vignette sex changes by education, we could type

```
. margins r.vmale, at(reducyrs=(8(1)18))
```
. marginsplot, yline(0)

or

- . margins, dydx(vmale) at(reducyrs=(8(1)18))
- . marginsplot, yline(0)

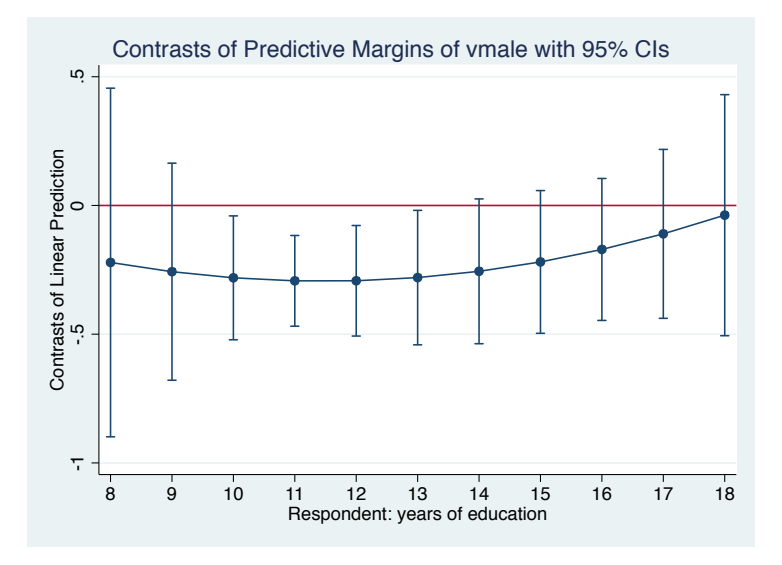

Ben Jann (University of Bern) [Predictive Margins and Marginal Effects](#page-0-0) Potsdam, 7.6.2013 28 / 65

- We see that, after an initial increase, the effect of the vignette sex diminishes (i.e. gets closer to zero) as education increases.
- Still we are looking only at a two-way interaction (vignette sex by education). To explore the full three-way interaction specified in the model we have to go one step further.
- **•** For example, to see how the effect of vignette sex depends on education by sex of respondent, we could type

```
. margins r.vmale, over(rmale) at(reducyrs=(8(1)18))
```

```
. marginsplot, yline(0)
```

```
or
```
- . margins, dydx(vmale) over(rmale) at(reducyrs=(8(1)18))
- . marginsplot, yline(0)

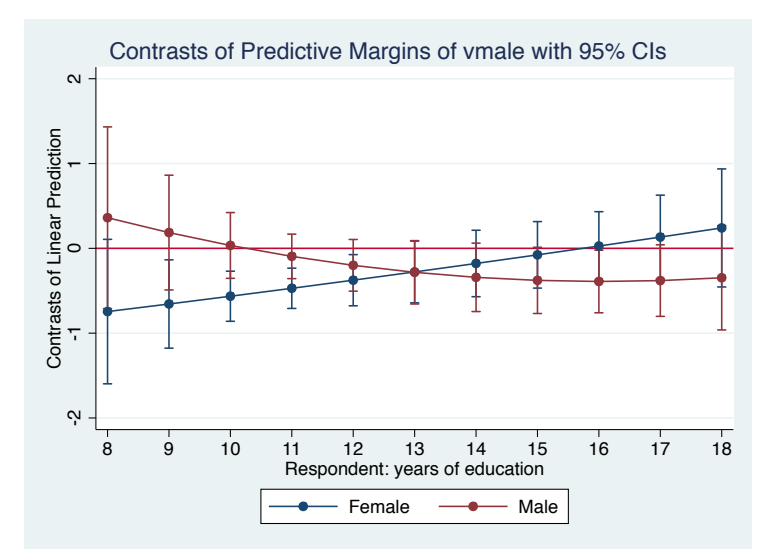

- The pattern of the effect of the vignette sex appears to be somewhat different for female respondents and male respondents.
- To better see how the difference in the effect of the vignette sex between female and male respondents changes with education, we could type

```
. margins r.vmale, over(r.rmale) at(reducyrs=(8(1)18))
. marginsplot, yline(0)
```
#### or

```
. margins, dydx(vmale) over(r.rmale) at(reducyrs=(8(1)18))
. marginsplot, yline(0)
```
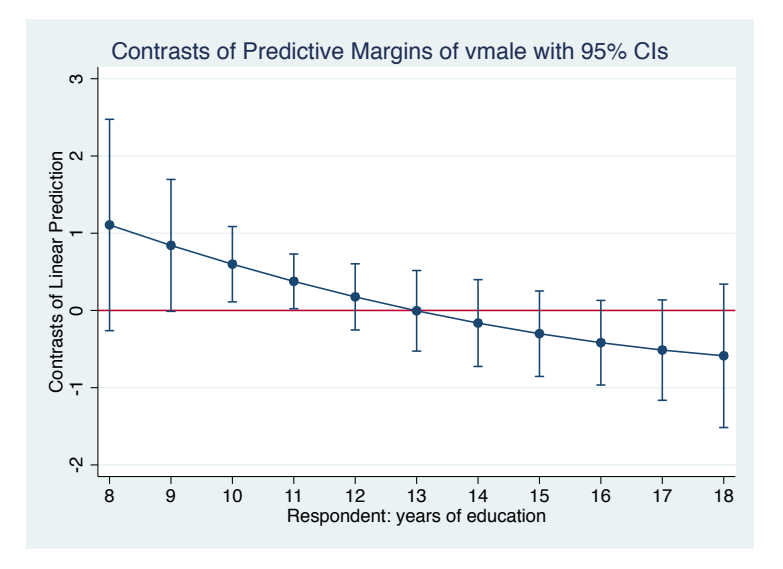

Ben Jann (University of Bern) [Predictive Margins and Marginal Effects](#page-0-0) Potsdam, 7.6.2013 32 / 65

**•** In this graph, a difference-in-differences estimate is displayed for each educational level. We see that the difference in effects between female and male respondents is first positive, but then declines and becomes negative after 13 years of education

- Up to now, we looked at how the effect of the vignette sex changes depending on education. However, we might also be interested in the main effect of education on the responses.
- To see how the response level changes with education we can simply type
	- . margins, at(reducyrs=(8(1)18))
	- . marginsplot
- **•** Furthermore, for a picture of how the effect of education changes with educational level, type
	- . margins, at(reducyrs=(8(1)18)) contrast(atcontrast(ar. at))
	- . marginsplot, yline(0)

The contrast(atcontrast(ar. at)) option causes margins to compute contrasts between predictive margins across adjacent educational levels.

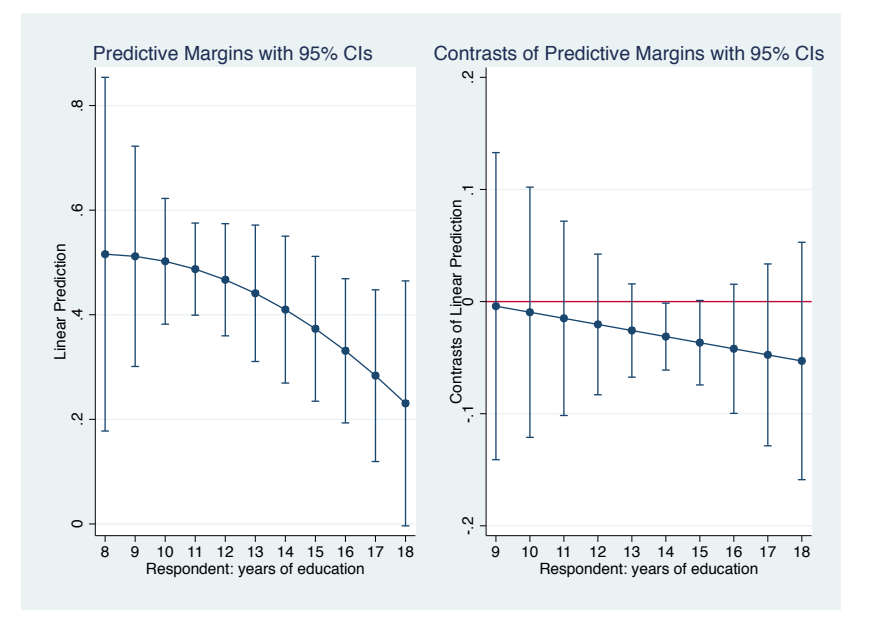

Ben Jann (University of Bern) [Predictive Margins and Marginal Effects](#page-0-0) Potsdam, 7.6.2013 35 / 65

- Respondents with lower educational level are more likely to judge the income in the vignette as too high than respondents with higher educational level. Furthermore, the (negative) effect of education is getting steeper with additional education.
- A variant of the plot on the left can also be quickly produced by Patrick Royston's marginscontplot:

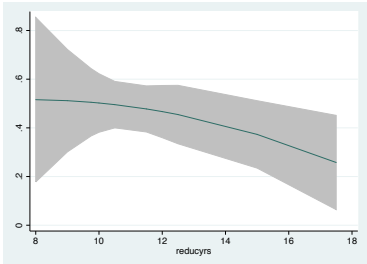

. marginscontplot reducyrs, ci

- To compare the shape of the effect of education between female and male respondents, we could type something like
	- . margins, at(reducyrs=(8(1)18)) over(rmale)
	- . marginsplot, name(a, replace)
	- . margins, at(reducyrs=(8(1)18)) over(r.rmale)
	- . marginsplot, yline(0) nodraw name(b, replace)
	- . graph combine a b

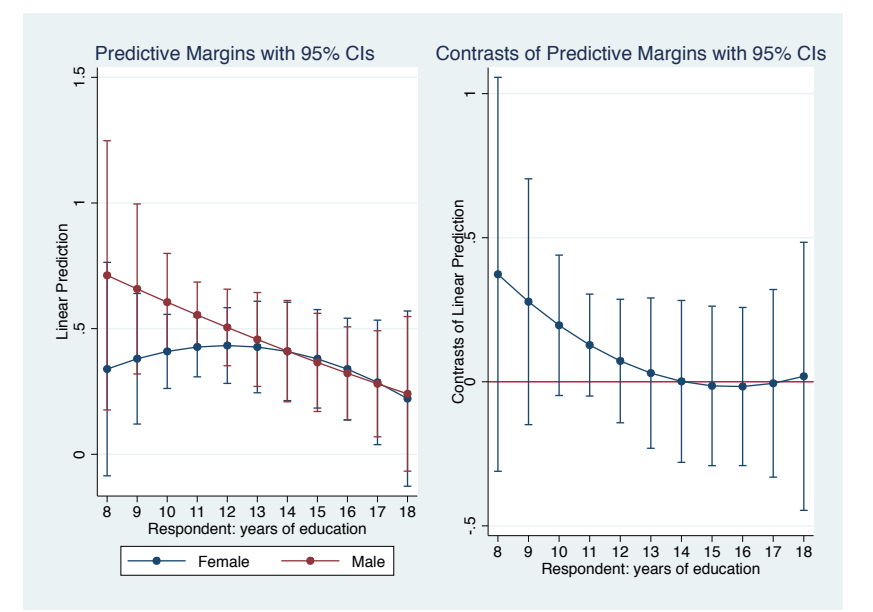

- In the left plot, the predictive margins by educational level are shown for female respondents and male respondents.
- In the right plot, the difference between the two curves is plotted. This shows how the effect of the sex of the respondent changes with educational level.

- As we can see in the regression output on slide 7, the vignette income has an effect of 0.0010069 on the judgement. An increase in income by 1 CHF increases the expected judgement by 0.0010069 points.
- This means, that 1 point on the judgement scale is worth about 993 CHF:

```
. display 1/_b[vinc]
993.15639
```
- You can use the expression() option in margins to compute predictive margins and marginal effects with respect to a rescaled outcome so that, in our case, all effects are expressed in CHF.
- margins will take care of the details and also provide consistent standard errors.

#### • Example: Effects of vignette factors

. margins, dydx(vmale vmarried veffort) expression(xb()/-  $b$ [vinc]) Average marginal effects<br>
Model VCE : OLS Model VCE Expression :  $xb()$  /- b[vinc] dy/dx w.r.t. : 1.vmale 1.vmarried 1.veffort

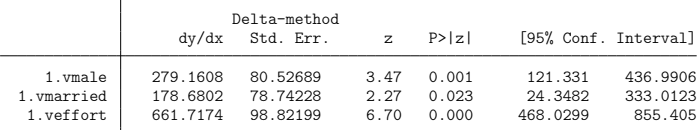

Note: dy/dx for factor levels is the discrete change from the base level.

```
. marginsplot, horizontal recast(scatter) recastci(rspike) ///
```

```
¿ xline(0) xlabel(, grid) ylabel(, nogrid)
```
Variables that uniquely identify margins: deriv

**•** Interpretation: Males "should" get 279 CHF more per month than females, the married should get 179 CHF more, the hard-working should get 661 CHF more.

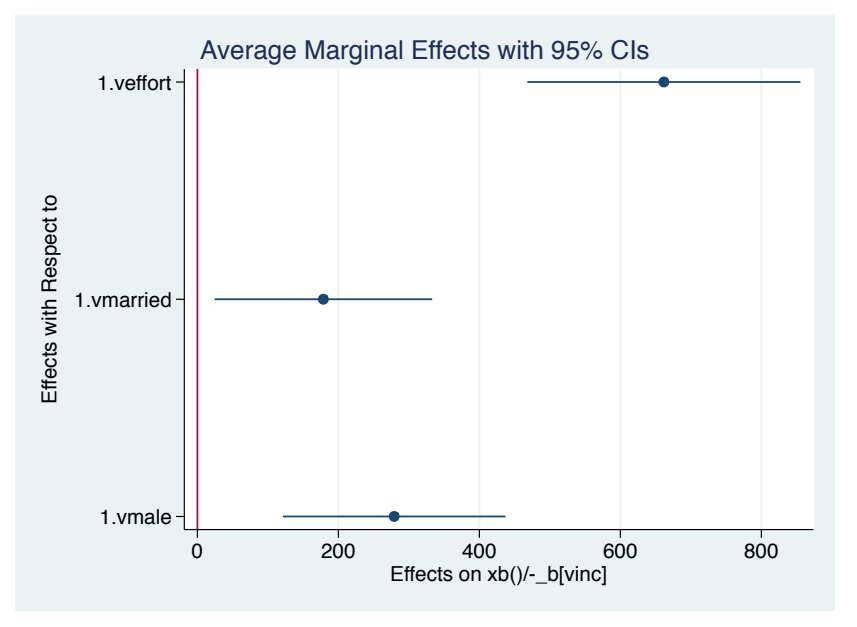

Ben Jann (University of Bern) [Predictive Margins and Marginal Effects](#page-0-0) Potsdam, 7.6.2013 42 / 65

- Example: "Just" income levels for females and males by education of respondent
	- . margins vmale, at(reducyrs =  $(8(1)18)$ ) expression(xb()/-\_b[vinc] + vinc)
	- . marginsplot

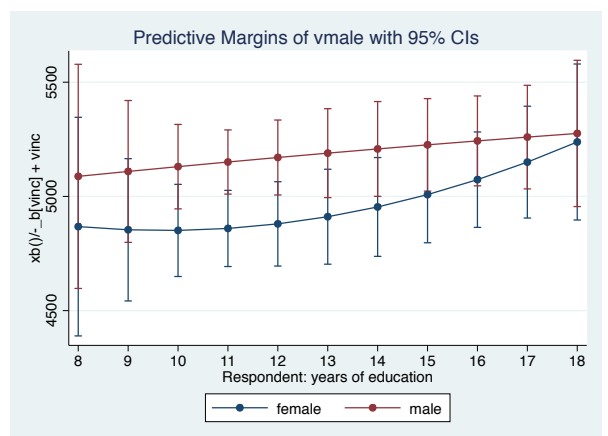

#### Answers: Interpretation of a logit model

What is the conditional probability of "too low" depending on different levels of the factor variables?

```
. quietly logit toolow vinc i.vmale i.vmarried i.veffort
```
. margins vmale vmarried veffort

```
Model VCE : OIM
```

```
Predictive margins Theorem 2012 Shapes Number of obs = 1482
```
Expression : Pr(toolow), predict()

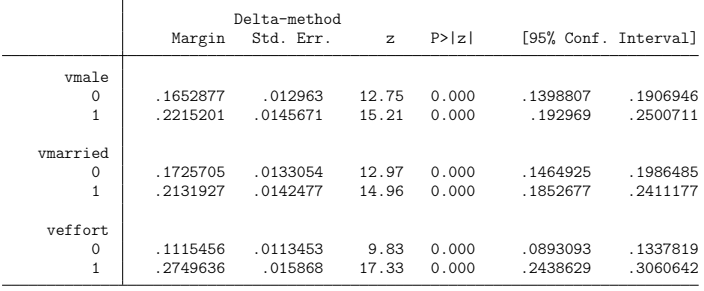

#### Answers: Interpretation of a logit model

What is the (average) marginal effect of the vignette factors on the probability of "too low"?

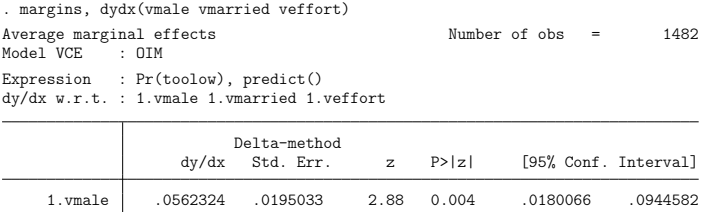

1.vmarried .0406222 .0194988 2.08 0.037 .0024053 .0788392 1.veffort .1634179 .0195074 8.38 0.000 .1251842 .2016517

Note: dy/dx for factor levels is the discrete change from the base level.

We see that, for example, the average marginal effect of the vignette sex is 5 percentage points. That is, everything else equal, we would expect a 5 percentage point increase in the proportion of respondents who judge the vignette income as too low if we change the vignette sex from female to male.

#### What margins and marginsplot can't do

- The default for continuous variables is to compute marginal effects as first derivatives. Discrete change effects for continuous variables can only be computed for special cases (e.g. min to max, in steps across the scale).
	- It would be nice to be able to compute discrete change effects around observed values (e.g  $+/-$  half a standard deviation).
- Marginal effects for transformed covariates can only be computed in special cases (e.g. quadratic).
- margins can only deal with one equation at the time in models with multiple outcomes (e.g. mlogit).
- margins can be excessively slow on big datasets.
- **marginsplot can only handle results from margins and can only** display one set of results at the time.

#### New command: regplot

A new command called regplot provides a solution for the last problem.

regplot models, options

- **•** regplot uses marginsplot internally, but it can be applied to any estimation results, b<mark>eTthis command has been </mark>rnot.
- Multiple estimation results can be combined in a single graph.
- By default, regplot creates a horizontal "dot plot" of the coefficients found in e(b) and includes spikes for confidence intervals. I call this a "regression plot". Others sometimes call it an "airplane plot".

#### New command: regplot

• How to specify models:

 $\triangleright$  Models in separate plots:

```
(modelname, options) || (modelname, on:
```
- $\triangleright$  Several models in one plot: (modelname, optiblished as coeffilie, options) ... This command has been
- $\blacktriangleright$  Append models:

 $(modelname, options \setminus modelname, options) ...$ 

 $\triangleright$  A combination of the above

#### Plot of raw coefficients

**•** regplot can be applied directly after an estimation command to produce a plot of the estimated coefficients.

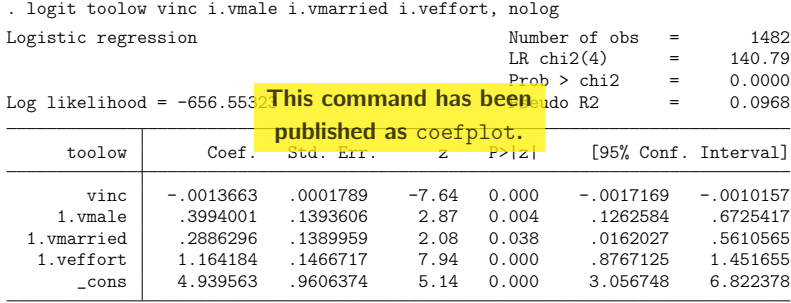

. regplot ., keep(1.\*) xline(0) xtitle(Log odds)

#### Plot of raw coefficients

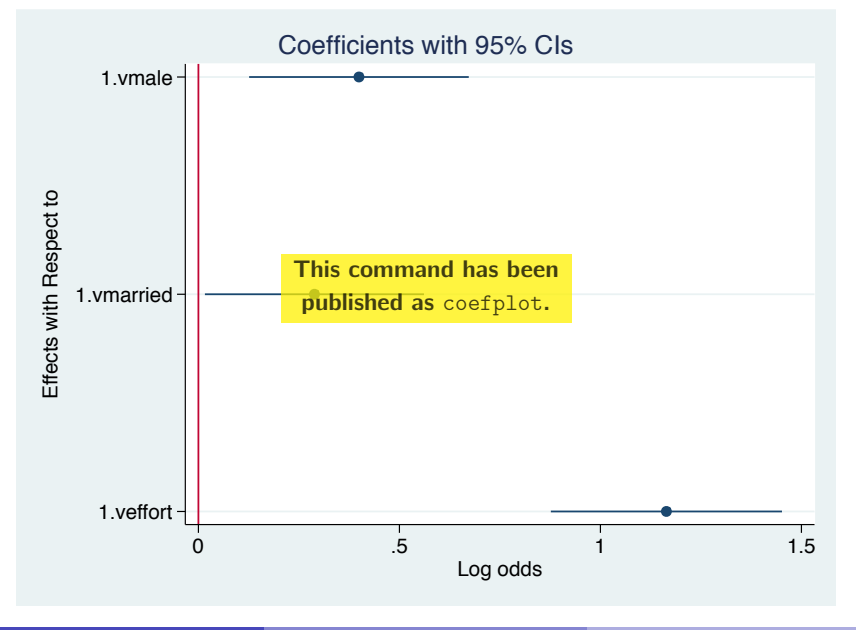

Ben Jann (University of Bern) [Predictive Margins and Marginal Effects](#page-0-0) Potsdam, 7.6.2013 50 / 65

#### Label the coefficients

 $\bullet$  Coefficients are positioned on the y-axis at 1, 2, 3,  $\dots$  (from top). Hence, you can use ylabel() to define custom labels.

```
. regplot ., keep(1.*) xline(0) xtitle(Log odds) ///
¿ ylabel(1 "male" 2 "married" 3 `""above-average" "effort""´) ///
\frac{1}{2} vscale(range(0.75 3.25))
```
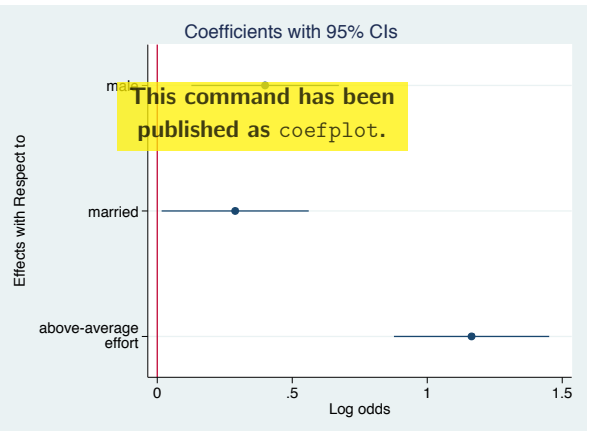

#### Plot results from margins

**•** regplot can also be applied after margins, if the post option is specified with margins:

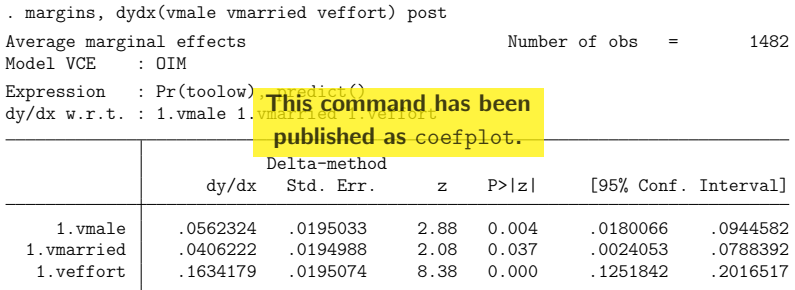

Note: dy/dx for factor levels is the discrete change from the base level. . regplot ., xline(0) keep(1.\*) title(Average marginal effects with 95% CIs)

#### Plot results from margins

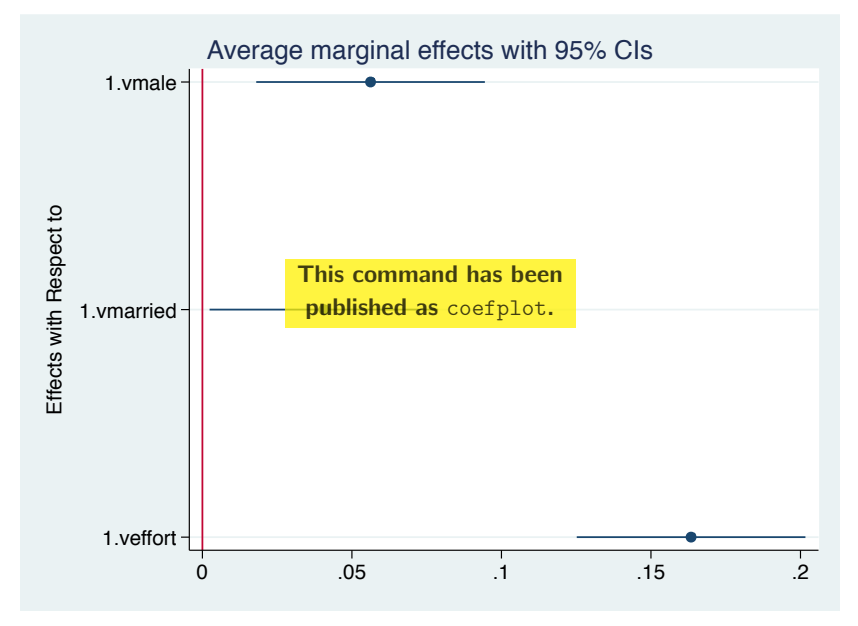

Ben Jann (University of Bern) [Predictive Margins and Marginal Effects](#page-0-0) Potsdam, 7.6.2013 53 / 65

#### Combine raw coefficients and AMEs

- **•** regplot can be applied to stored models. For example, we could combine raw coefficients from logit and corresponding average marginal effects from margins
	- . quietly logit toolow vin<sup>This command has been</sup>fort
	- . estimates store raw published as coefplot.
	- . quietly margins, dydx(vmale vmarried veffort) post
	- . estimates store ame
	- . regplot (raw, bylabel(Log Odds)) || (ame, bylabel(AMEs)) ///
	- ¿ , xline(0) keep(1.\*) byopts(xrescale)

## Combine raw coefficients and AMEs

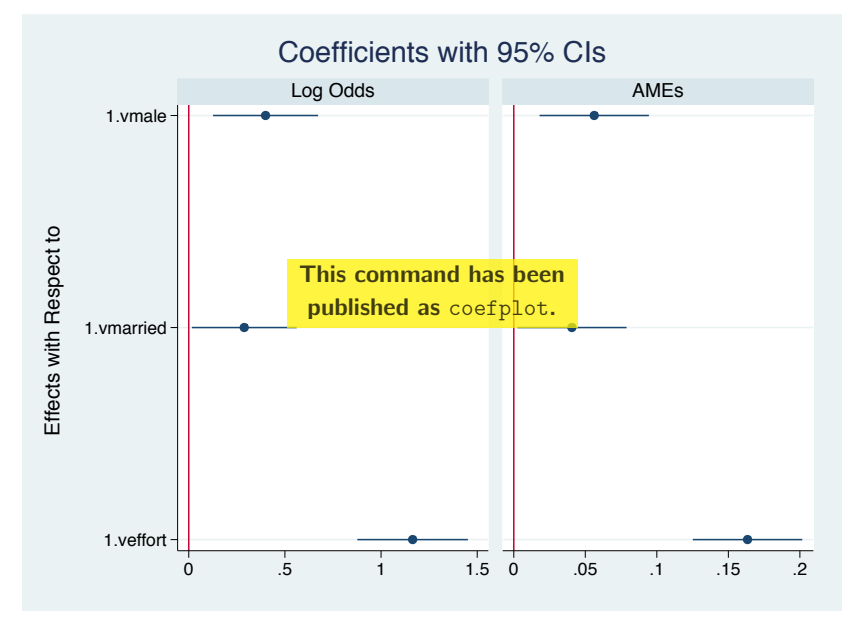

Ben Jann (University of Bern) [Predictive Margins and Marginal Effects](#page-0-0) Potsdam, 7.6.2013 55 / 65

#### Combine predictive margins and contrasts

- We could also predictive margins and contrasts/marginal effects in one graph.
	- . quietly logit toolow vinc i.vmale i.vmarried i.veffort
	- . estimates store raw
	- . quietly margins vmale vmarried veffort, post
	- . estimates store margins<mark> This command has been</mark>

```
. estimates restore raw
(results raw are active now)
                         published as coefplot.
```

```
. quietly margins, dydx(vmale vmarried veffort) post
```
. estimates store contrasts

```
. regplot (margins, rename(0bn. "") drop(1.*) label(p(x=0))) ///
¿ (margins, rename(1. "") drop(0bn.*) label(p(x=1)) ///
            bylabel(predictive margins)) || ///
> (contrasts, rename(1. "") \text{drop}(0,*) label(p(x=1)-p(x=0)) ///
¿ bylabel(contrasts)) , norecycle legend(rows(1))
```
#### Combine predictive margins and contrasts

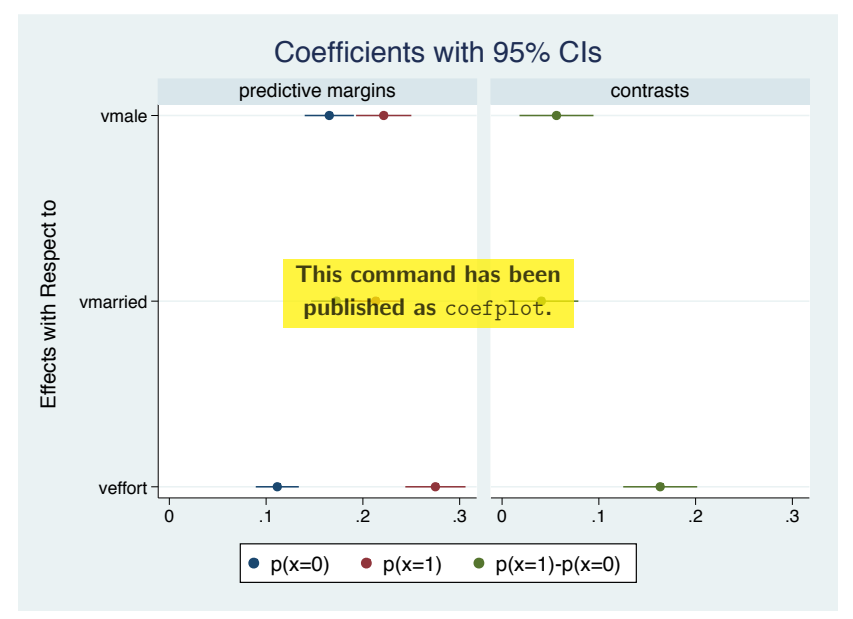

Ben Jann (University of Bern) [Predictive Margins and Marginal Effects](#page-0-0) Potsdam, 7.6.2013 57 / 65

#### Append models

 $\bullet$  Use \ to append models in one plot.

- . quietly logit toolow vinc i.vmale i.vmarried i.veffort
- . estimates store logit
- . quietly margins vmale, post
- . estimates store vmale
- . estimates restore logit
- (results logit are active now)
- . quietly margins vmarried, This command has been
- . estimates store vmarried published as coefplot.
- . estimates restore logit
- (results logit are active now)
- . quietly margins veffort, post
- . estimates store veffort
- . regplot (vmale \ veffort \ vmarried), title(Appended in same plot)  $///$
- > nodraw name(a, replace)
- . regplot (vmale) (veffort) (vmarried), title(As separate (overlayed) plots) ///
- ¿ legend(off) nodraw name(b, replace)
- . graph combine a b

#### Append models

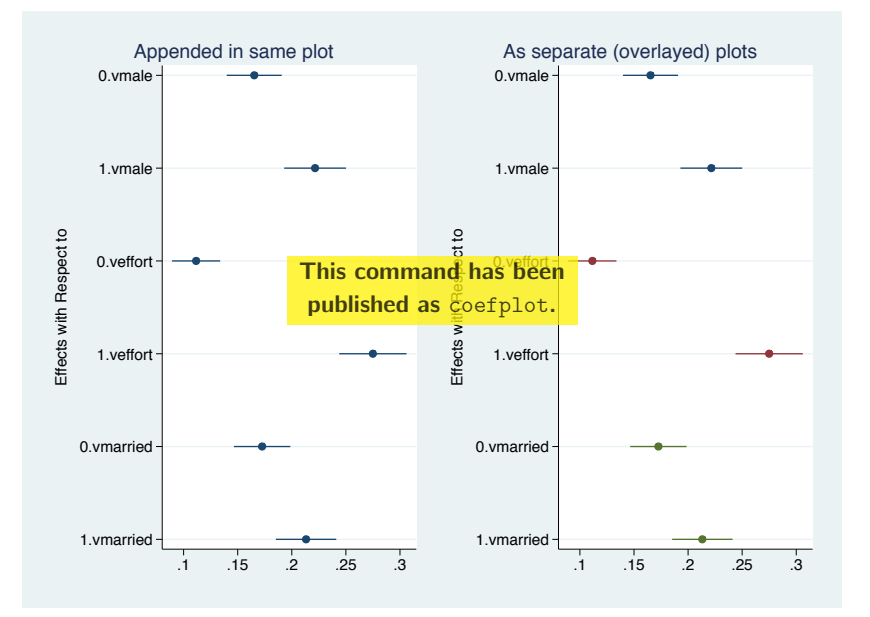

Ben Jann (University of Bern) [Predictive Margins and Marginal Effects](#page-0-0) Potsdam, 7.6.2013 59 / 65

#### Plot coefficients from mlogit

• In multiequation models, use the eq() option to select the equation to be plotted.

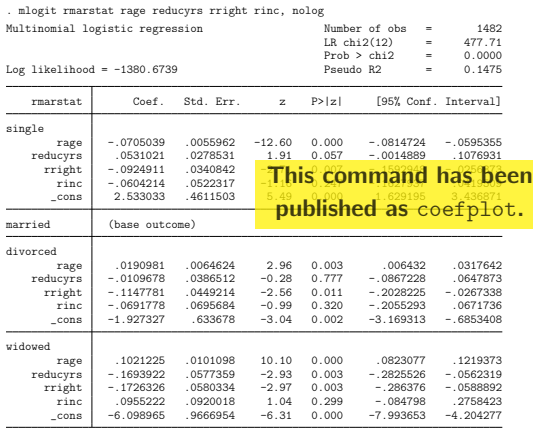

. estimates store marstat

. regplot (marstat, eq(single)) ///

- > (marstat, eq(married)) ///<br>> (marstat, eq(divorced)) ///
- > (marstat, eq(divorced)) ///<br>> (marstat, eq(widowed)), noc
- (marstat, eq(widowed)), nocons xline(0)

## Plot coefficients from mlogit

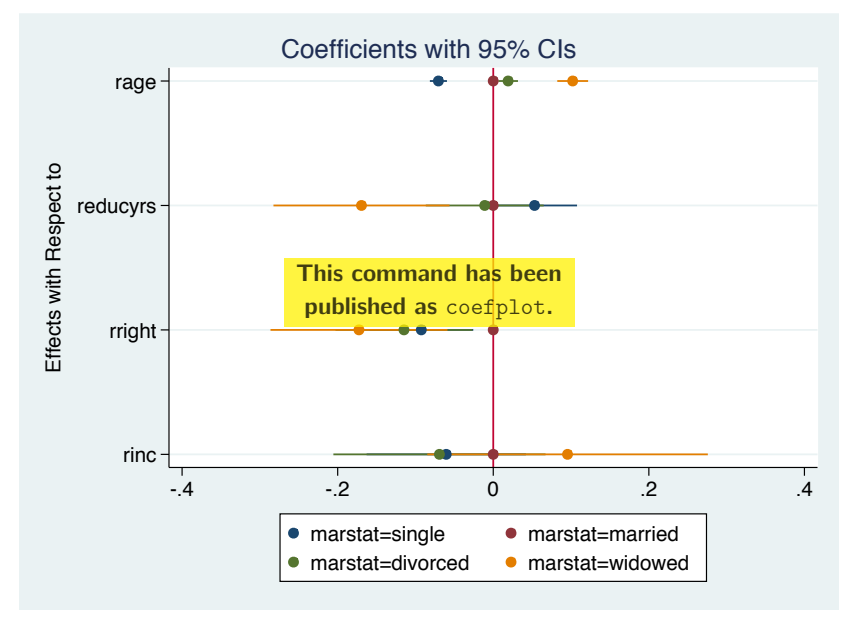

Ben Jann (University of Bern) [Predictive Margins and Marginal Effects](#page-0-0) Potsdam, 7.6.2013 61 / 65

#### Plot marginal effects from mlogit

• To plot marginal effects for an mlogit model you have to run margins for each outcome.

```
. quietly margins, dydx(*) predict(outcome(single)) post
. estimates store single
. estimates restore marstat
(results marstat are active now)
. quietly margins, dydx(*) predict(outcome(married)) post<br>This command has been
. estimates store married
. estimates restore marst
(results marstat are active now)
. quietly margins, dydx(*) predict(outcome(divorced)) post
. estimates store divorced
. estimates restore marstat
(results marstat are active now)
. quietly margins, dydx(*) predict(outcome(widowed)) post
. estimates store widowed
. regplot single married divorced widowed, legend(row(1)) xline(0) ///
¿ title(AMEs with 95% CIs)
                           published as coefplot.
```
#### Plot marginal effects from mlogit

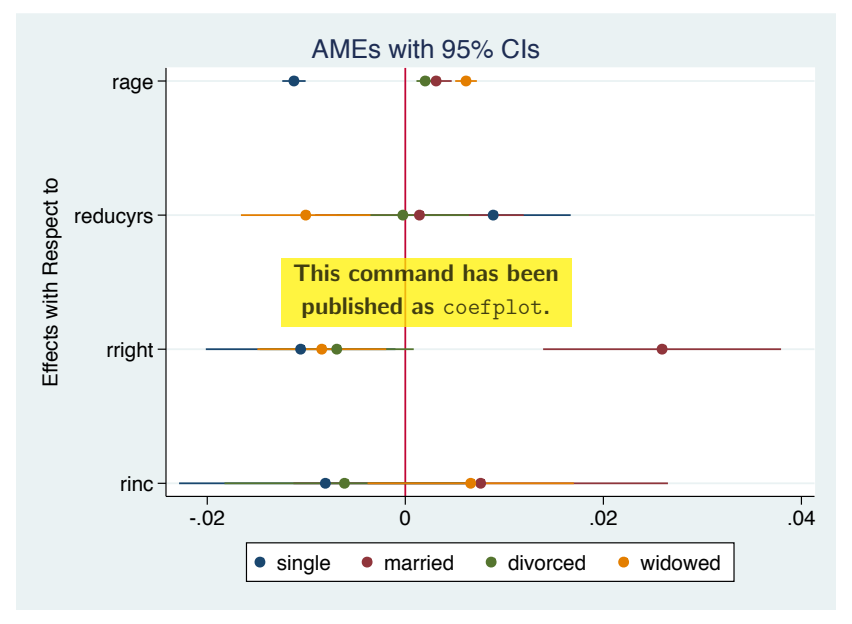

Ben Jann (University of Bern) [Predictive Margins and Marginal Effects](#page-0-0) Potsdam, 7.6.2013 63 / 65

## Plot marginal effects from mlogit

```
. regplot single || married || divorced || widowed, xline(0) ///<br>> byont(rows(1) title(AMEs with 95% CIs))
        ¿ byopt(rows(1) title(AMEs with 95% CIs))
```
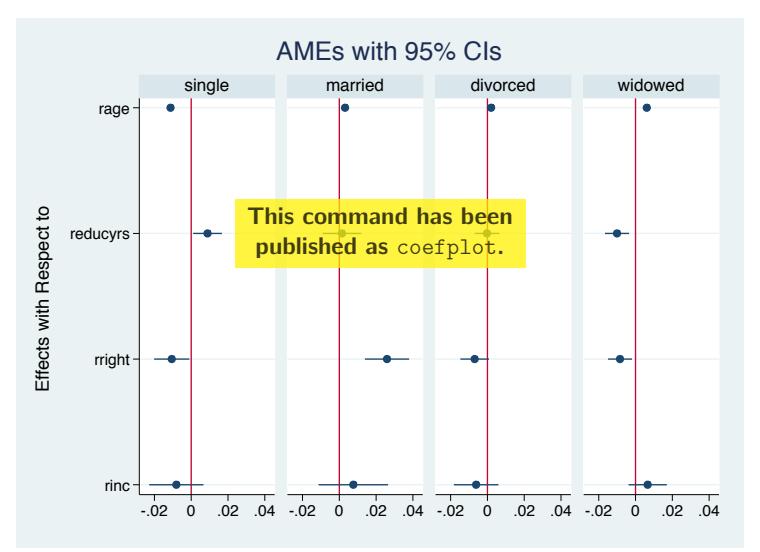

#### References

- **•** Rising, B. (2012). Working in the margins to plot a clear course. Presentation at the 10th German Stata Users Group Meeting in Berlin.
- $\bullet$  Rising, B. (2012). How to get an edge with margins and marginsplot. Presentation at the 2012 UK Stata Users Group Meeting in London.
- Royston, P. (forthcoming). marginscontplot: plotting the marginal effects of continuous predictors. The Stata Journal.
- <span id="page-64-0"></span>Williams, R. (2012). Using the margins command to estimate and interpret adjusted predictions and marginal effects. The Stata Journal 12(2):308–331.